СОГЛАСОВАНО

**УТВЕРЖДАЮ** 

Директор УП «АТОМТЕХ»  $\ell$  del e В.А.Кожемякин  $42$ 2013

Директор БелГУИТ Н.А.Жагора 2013

Система обеспечения единства измерений Республики Беларусь

# СИГНАЛИЗАТОР АВАРИЙНЫЙ ДОЗИМЕТРИЧЕСКИЙ

### ДРГ-АТ2331

Методика поверки ТИАЯ.412118.027 МП  $\sim$ МРБ МП. 2377-2013

**РАЗРАБОТЧИК** 

Начальник отдела радиационной метрологии УП «АТОМТЕХ» В.Д.Гузов

 $12$ 2013  $\kappa$  Dg  $\kappa$ 

Начальник лаборатории систем радиационного контроля УП «АТОМТЕХ»

П.Н. Васильев

 $\frac{1}{2}$   $\frac{1}{2}$   $\frac{1}{2}$ 

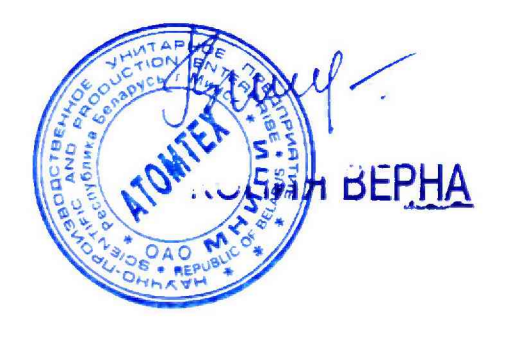

СОГЛАСОВАНО

Директор УП «АТОМТЕХ» Ŋ В.А. Кожемякин  $"3'$  $OQ$ 2018

# **УТВЕРЖДАЮ** Директор БелГИМ  $100 - 26.2$ **В.Л. Гуревич**  $G^*$ 2018

ИЗВЕЩЕНИЕ ТИАЯ.18 - 2018 об изменении "4" Методики поверки МРБ МП. 2377-2013 (ТИАЯ.412118.027 МП)

### **РАЗРАБОТЧИК**

Начальник лаборатории систем радиационного контроля **YIL ATOMTEX»** 

 $\approx$  П.Н. Васильев  $\frac{1000}{20}$  07 2018

Главный метролог - начальник отдела радиационной метрологии УП «АТОМТЕХ»

7 В.Д. Гузов  $\frac{8.30}{50}$  07 2018

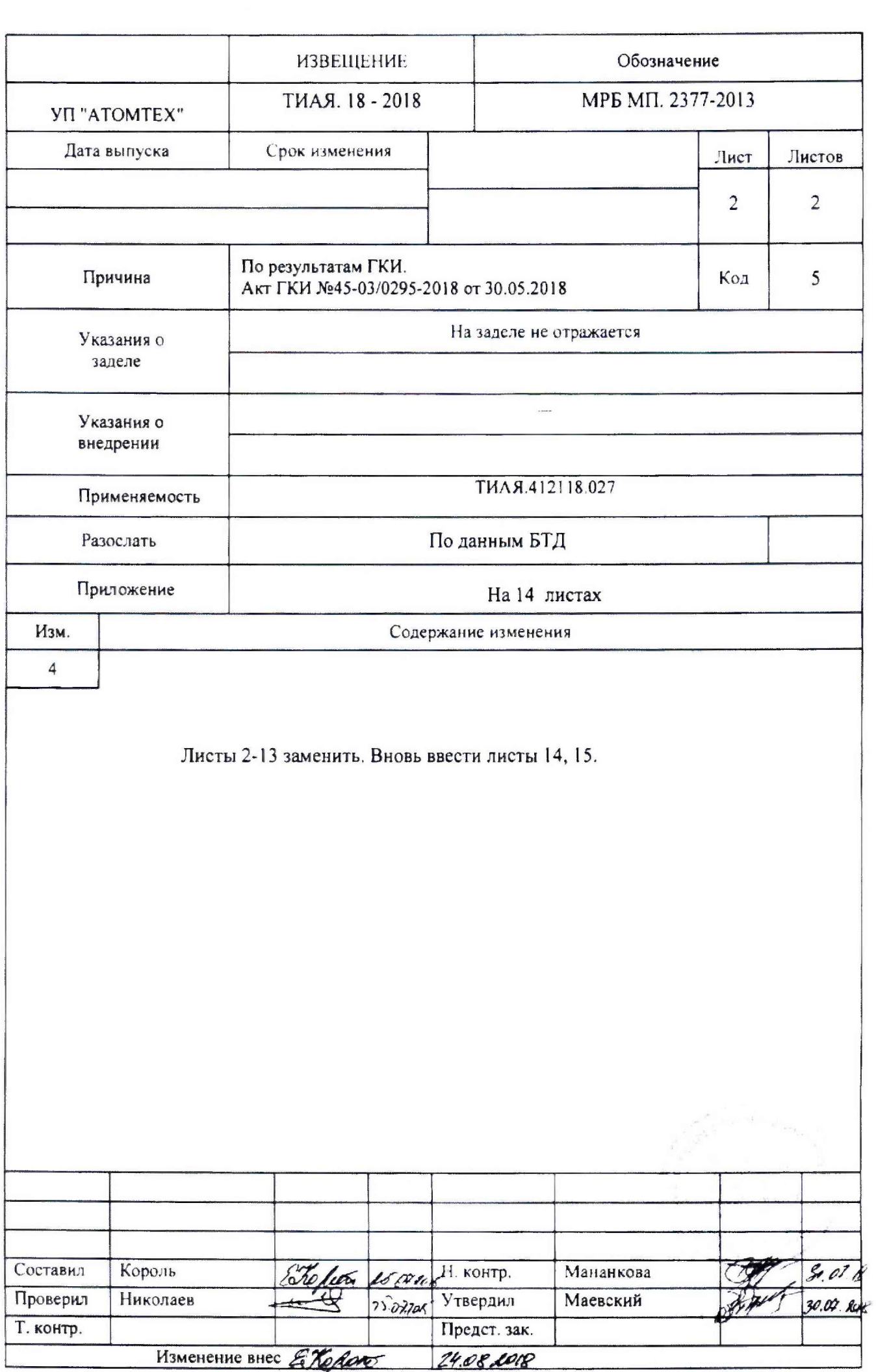

 $\pmb{\iota}$ 

 $\mathbf{r}$ 

# Содержание

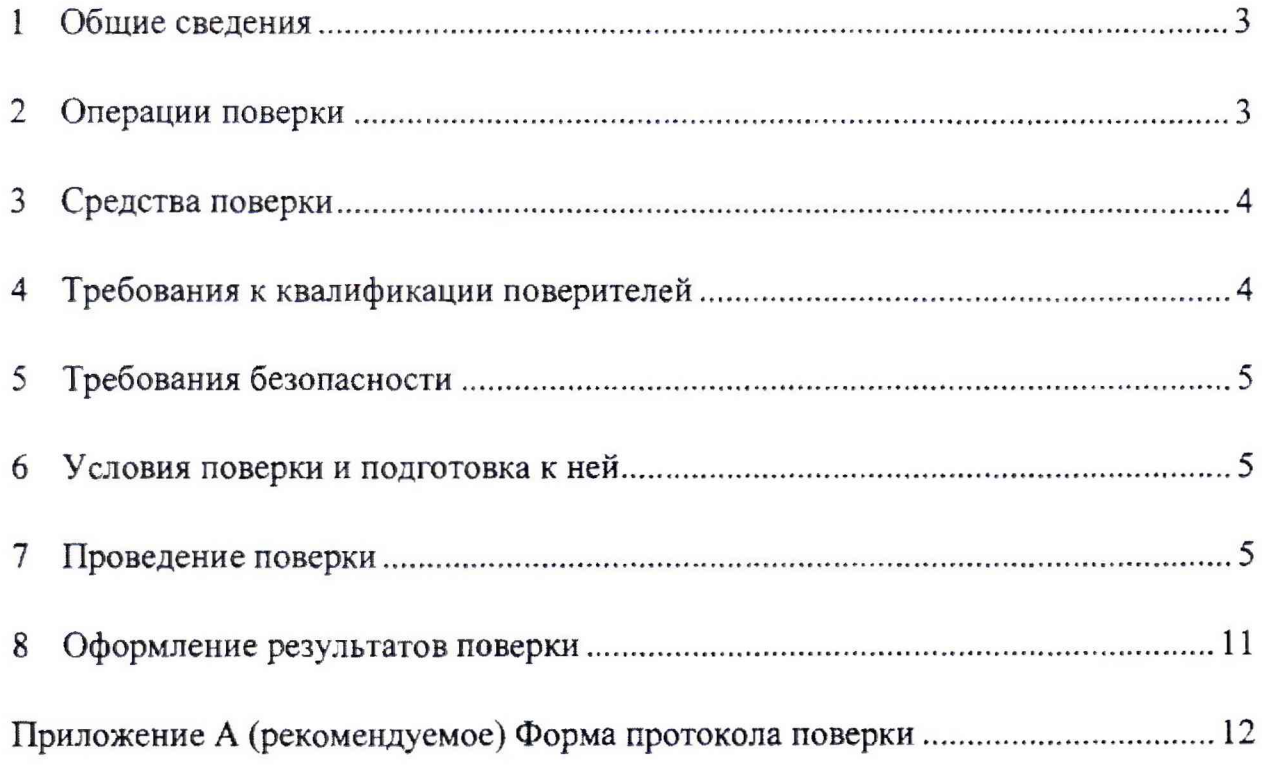

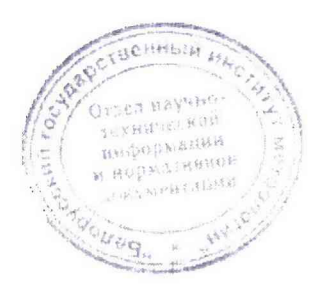

4 3am. THAR.18 - 2018 286 1000 2408 1018

### 1 **Общие сведения**

1.1 Настоящая методика поверки устанавливает методы и средства первичной и периодической поверки сигнализатора аварийного дозиметрического ДРГ-АТ2331 (далее прибор) и соответствует СТБ 8065-2016 «Система обеспечения единства измерений Республики Беларусь. Дозиметры и измерители мощности дозы фотонного излучения. Методика поверки».

1.2 Первичной поверке подлежат приборы, выпускаемые из производства.

**1.3** Периодической поверке подлежат приборы, находящиеся в эксплуатации или на хранении, через межповерочные интервалы.

Межповерочный интервал -12 мес.

**1.4** Внеочередной поверке до окончания срока действия периодической поверки подлежат приборы, выходящие из ремонта, влияющего на метрологические характеристики. Внеочередная поверка приборов после ремонта проводится в объеме, установленном в методике поверки для первичной поверки.

1.5 Поверка приборов должна осуществляется юридическими лицами государственной метрологической службы или аккредитованными поверочными лабораториями других юридических лиц.

### $\overline{2}$ **Операции поверки**

2.1 таблице 1. При проведении поверки должны быть выполнены операции, указанные в

**Таблица 1**

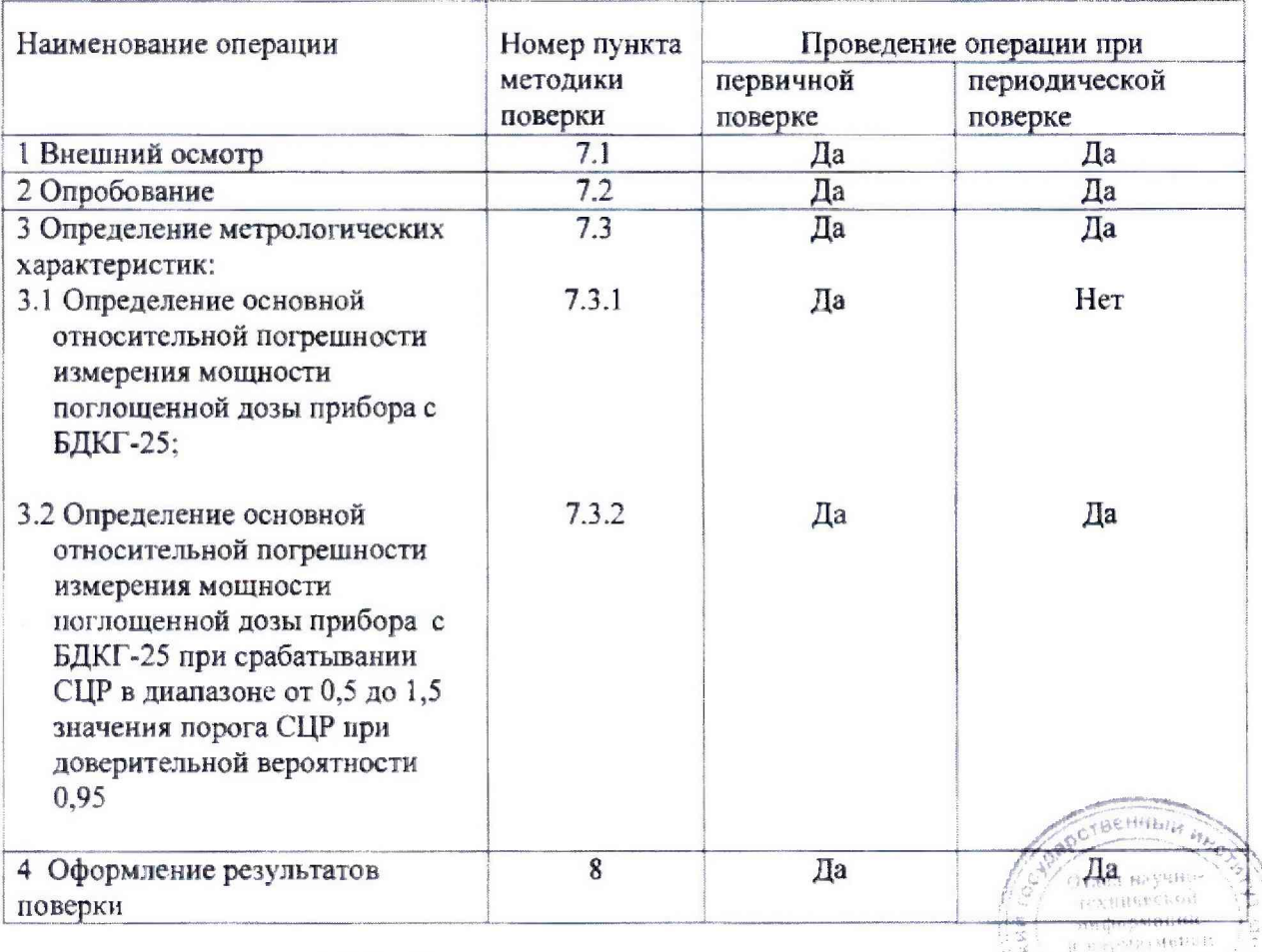

4 Зам. ТИАЯ.18-2018 *<u>г</u> Норено 24.08.2018* 

 $R$ H( $\langle A \rangle$ 

R HOD 四极 对对我的同时

Sich Sweaters

### **3 С редства поверки**

При проведении поверки должны применяться эталоны и вспомогательные средства поверки, указанные в таблице 2.

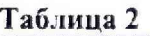

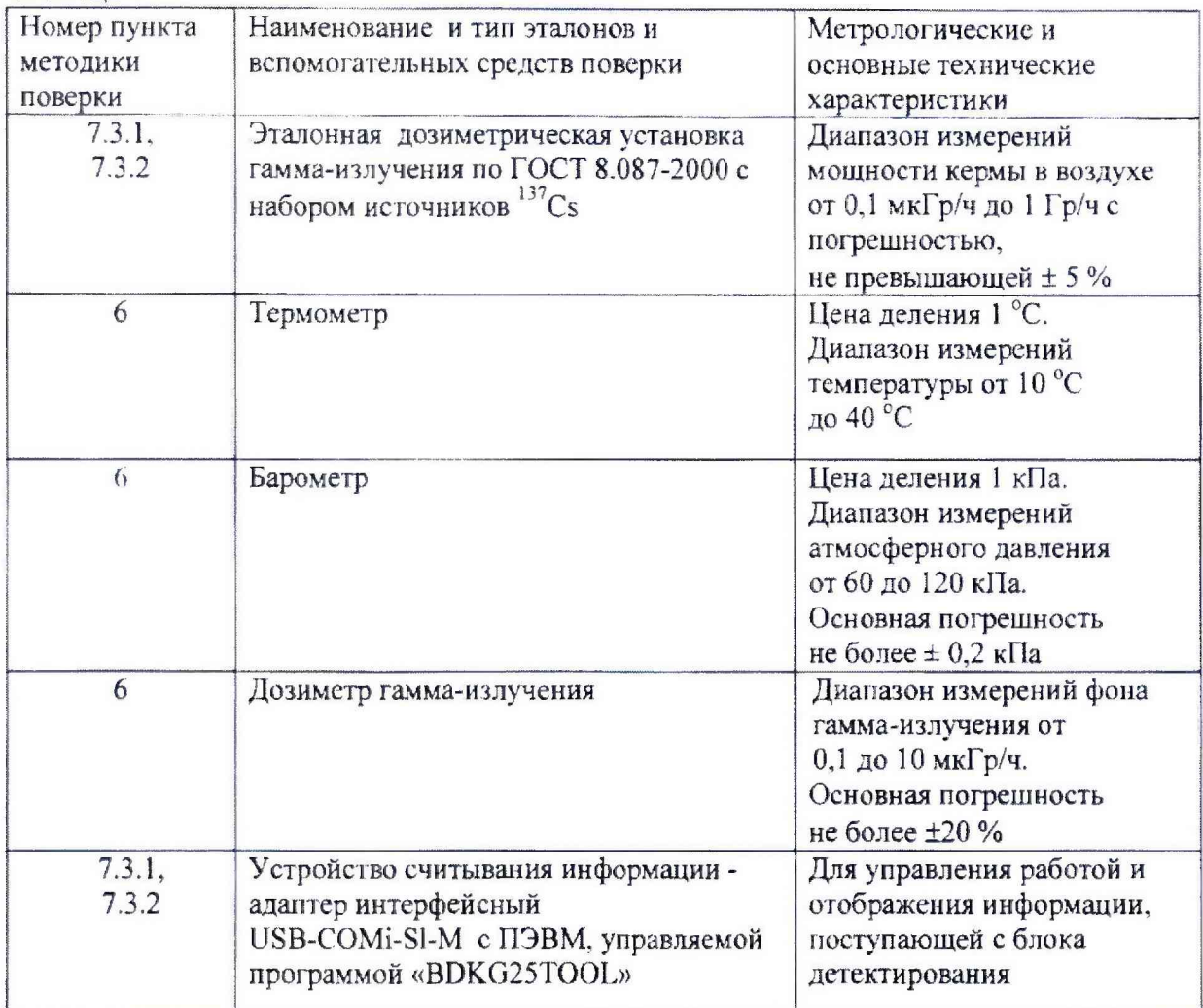

### Примечания

- 1 Все средства измерений должны иметь действующие клейма и (или) свидетельства о проведении поверки.
- 2 Допускается применять другие средства измерений с метрологическими характеристиками не хуже указанных.
- 3 Переход от единиц кермы в воздухе (Гр) к единицам поглощенной дозы в воздухе (Гр) для гамма-излучения источника 137Cs осуществляется с помошью коэффициента преобразования, равного 1,0.

### **4 Требования к квалификации поверителей**

'■ ' ..... ' • 4Л К проведению измерений при поверке и (или) обработке результатов 'измерений допускают лиц, аттестованных в качестве поверителей в установленном порядке,  $15.2019 \leq i \leq \infty, m$ 

4 Зам. ТИАЯ. 18-2018 *&Hofter* 24.08.2018

### **5 Требования безопасности**

5.1 По степени защиты от поражения электрическим током прибор соответствует требованиям ГОСТ IEC 61010-1-20)4:

- для оборудования класса I по ГОСТ 12.2.007.0-75 при подключении прибора через блок управления БУ-АТ980;
- для оборудования класса III но ГОСТ 12.2.007.0-75 при питании от аккумуляторов.

5.2 При проведении поверки должны быть соблюдены требования СанПиН от 28.12.2012 №213. ГН от 28.12.2012 №213 и СанПиН от 30.12.2013 №137.

5.3 Процесс поверки должен быть отнесен к работе с вредными условиями труда.

### **6 Условия поверки и подготовка к ней**

6.1 При проведении поверки должны быть соблюдены следующие условияя:

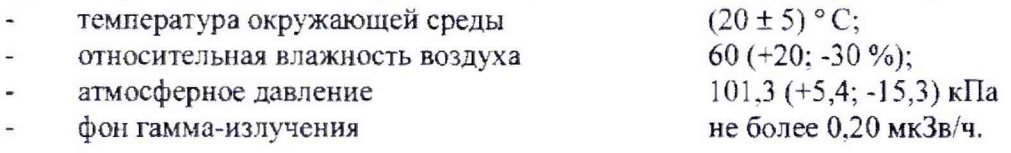

6.2 В помещении, где проводится поверка, ке должно быть посторонних источников ионизирующего излучения.

- 6.3 Перед проведением поверки необходимо:
- а) ознакомиться с руководством по эксплуатации (РЭ);
- б) извлечь прибор из упаковки и расположить на рабочем месте:
- в) подготовить прибор к поверке и соответствии с разделом 2 РЭ.

### **7 Проведение поверки**

### 7.1 Внешний осмотр

7.1.1 При проведении внешнего осмотра прибора проверить:

- наличие в РЭ записи данных о поверке блоков детектирования (БД) в разделе «Особые отметки»;

- натичие четких маркировочных надписей на БД;
- отсутствие загрязнений, механических повреждений, влияющих ка работу БД.

### 7.2 Опробование

7.2.1 Опробование включает подтверждение соответствия программного обеспечения (ПО) и проверку работоспособности БД в режиме самоконтроля.

### 7.2.2 Методы идентификации ПО

7.2.2.1 Для идентификации встроенного ПО необходимо проверить целостность пломб входящих в комплект поставки прибора блоков детектирования, а также проверить соответствие значений контрольных сумм метрологически значимых файлов, рассчитанных по методу CRC32 (полином 0x04c11db7) и указанных в таблице 3. Для этого необходимо подключить БД к устройству считывания и в поле «Идентификационные данные» программы «BDKG25TOOL» после нажатия кнопки «Прочитать» сравнить значение контрольной суммы в окне поля «Идентификатор ПО» со значением, записанным в таблице 3.

4 Зам. ТИАЯ.18 - 2018 *£ 20 рок 24.08, 2018* 

Таблина 3

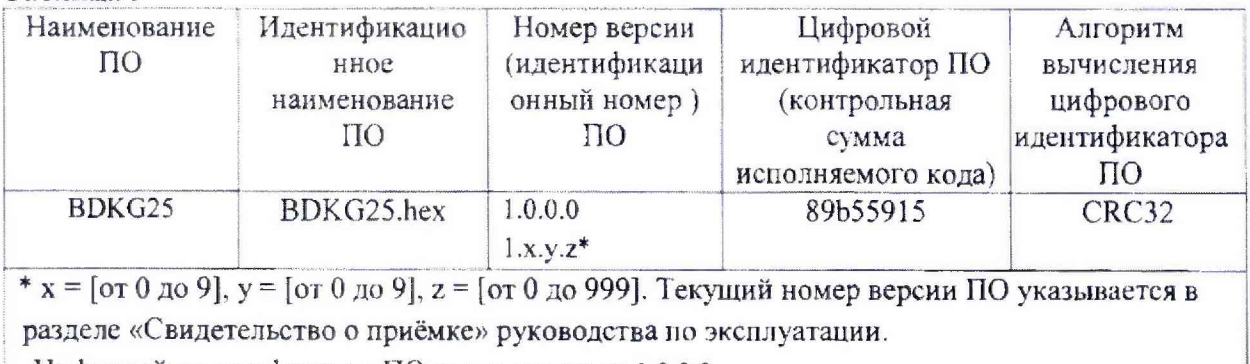

Цифровой идентификатор ПО дан для версии 1.0.0.0

7.2.2.2 Для идентификации прикладного ПО необходимо проверить соответствие значений контрольных сумм метрологически значимых файлов, рассчитанных по методу MD5 указанных в таблице 4, с полученными при проверке. Расчёт контрольной суммы  $\mathbf H$ проводится стандартными средствами, например, TotalCommander, DoubleCommander. Таблина 4

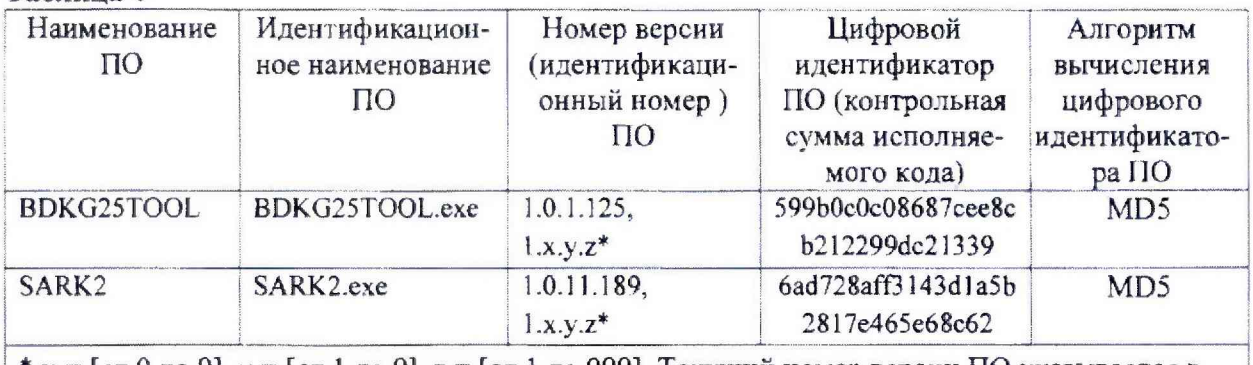

 $* x = [\text{or } 0 \text{ do } 9], y = [\text{or } 1 \text{ do } 9], z = [\text{or } 1 \text{ do } 999].$  Текущий номер версии ПО указывается в разделе «Свидетельство о приёмке» руководства по эксплуатации. Цифровой идентификатор ПО дан только для версии 1.0.1.125 «BDKG25TOOL» и версии 1.0.11.189 «SARK2»

7.2.3 Для проверки работоспособности прибора с БДКГ-25 (БД) необходимо:

подключить БД к устройству считывания информации в соответствии с рисунком 1;

включить ПЭВМ, загрузить программу «BDKG25TOOL», включить в сеть сетевой адаптер.

Для начала работы с БД произвести следующие настройки в окне программы:

а) в области «Соединение» необходимо выполнить следующие действия:

- 1) выбрать порт ПЭВМ, к которому подключен интерфейсный адаптер USB-COM-SI-M;
- 2) установить скорость подключения (по умолчанию 19200);
- 3) установить четность «None», стоп биты 2;
- 4) нажать кнопку «Соединить»;
- 5) нажать кнопку «Прочитать» для определения адреса БД;
- б) в области «Расчетные величины» отображается:
	- 1) «Мощность Дозы» мощность дозы;
	- 2) «Доза» доза, накопленная в течение текущего измерения;

4 Зам. ТИАЯ.18 - 2018 *Externe 24.08.2018* 

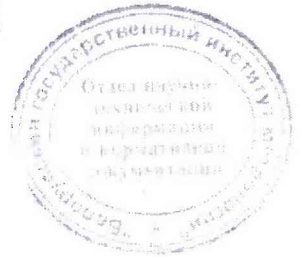

3) «Аварийная доза» - аварийная доза, накопленная за время текущей аварии;

4) «Стат погр» - статистическая погрешность результата измерения.

### $7.3$ Определение метрологических характеристик

Определение основной относительной погрешности измерения мощности  $7.3.1$ поглощенной дозы прибора с БДКГ-25 провести на поверочной дозиметрической установке в контрольных точках, приведенных в таблице 6.

Определить основную относительную погрешность в следующей последовательности:

а) подключить БД к устройству считывания информации в соответствии с рисунком 1;

б) поместить БД на поверочную дозиметрическую установку;

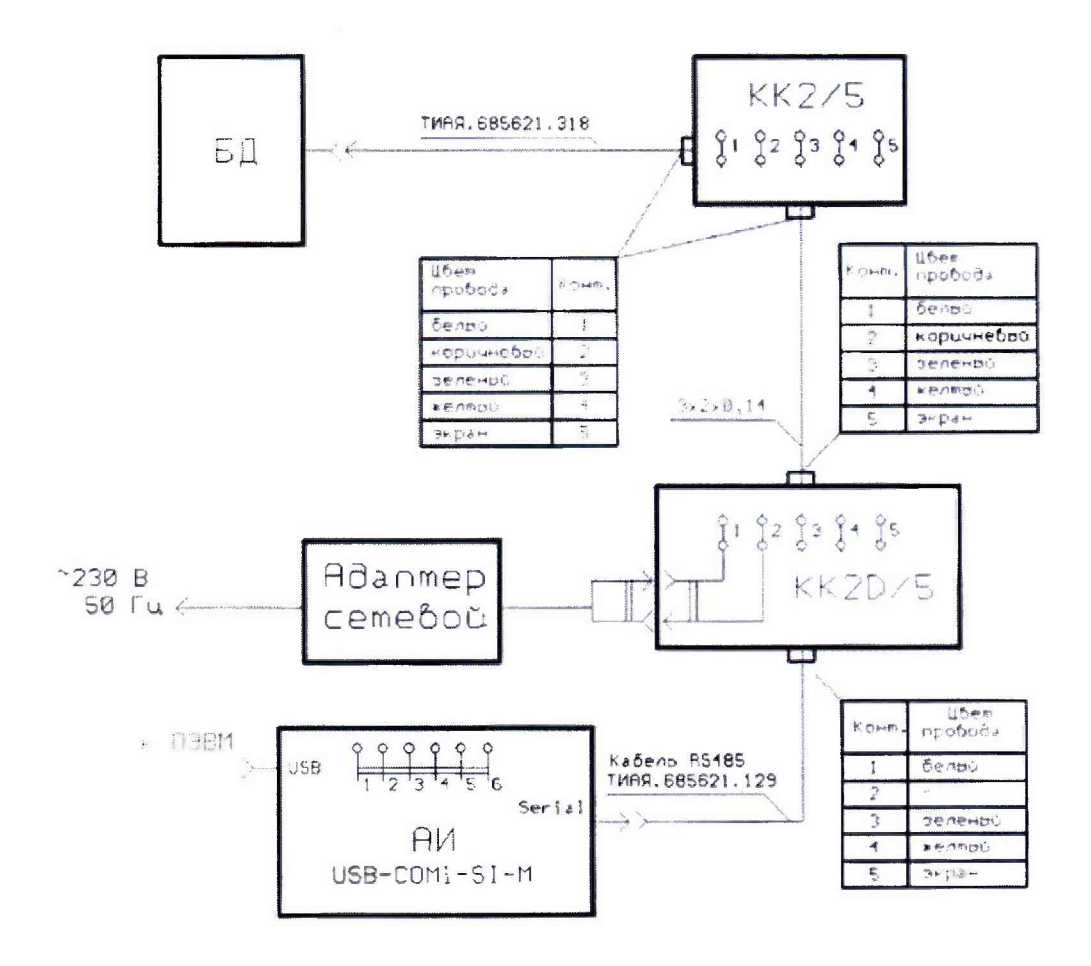

БД - блок детектирования БДКГ-25; KK2/5, KK2D/5 - коробки клеммные; АИ - адаптер интерфейсный USB-COM-SI-M

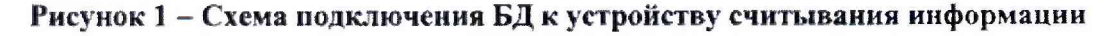

TUCHHE IS ON **CRIPHONES** esgagataum properlangement

4 Зам. ТИЛЯ.18-2018 *ENLOfiche 24.08.2018* 

в) установить расстояние от центра источника до центра детектора, соответствующее мощности поглощенной дозы  $D_{m}$  в i-й контрольной точке согласно таблице 6 (направление центральной оси пучка излучения 1 и расстояние от центра детектора до торцевой поверхности корпуса указаны в таблице 5).

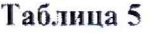

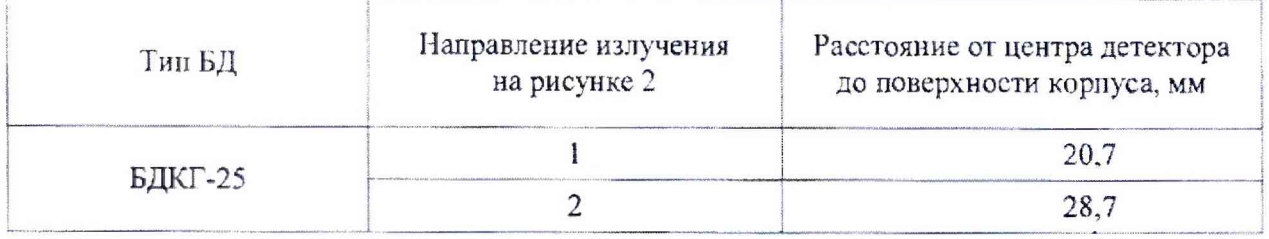

Примечание - Для того, чтобы весь объем детектора находился в однородном коллимированном пучке, расстояние от источника излучения до центра детектора должно быть не менее 0.5 м;

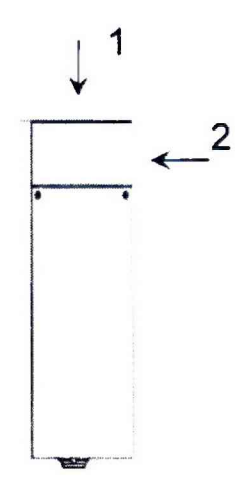

- 1 направление центральной оси пучка излучения при определении основной относительной погрешности измерения мощности поглощенной дозы;
- 2 направление центральной оси пучка излучения при определении основной относительной погрешности измерения мощности поглощенной дозы при срабатывании БД СЦР.

Рисунок 2 - Направление центральной оси пучка излучения при поверке БДКГ-25

г) включить ПЭВМ, загрузить программу «BDK.G25TOOL», включить адаптер сетевой в сеть. В окне программы «BDKG25TOOL» в области «Соединение» необходимо выполнить следующие действия:

- 1) выбрать порт ПЭВМ, к которому подключен интерфейсный адаптер;
- 2) установить скорость подключения (по умолчанию 19200);
- 3) установить четность «None», стоп биты «Two»;
- 4) нажать кнопку «Соединить»;
- 5) нажать кнопку «Прочитать» для определения адреса БДКГ-25.

В области «Время усреднения» необходимо установить время интегрирования. равное 60000 с.

4 Зам. ТИАЯ.18 - 2018 *<u><i>Е*Херето 24.08.2018</u>

Для БДКГ-25 после окончания поверки необходимо установить время интегрирования. равное 600 с.

Провести измерение  $D_{\phi}$ . Значение мощности дозы фона и статистическая погрешность измерения индицируются в области «Расчетные величины», «Мощность дозы» и «Стат. погр».

Необходимое количество измерений фона в каждой точке и статистические погрешности измерений должны соответствовать таблице 6. При достижении статистической погрешности измерения, указанной в таблице 6, остановить измерение при помощи кнопки «Стоп» области «Управление».

Запуск нового измерения или измерения в следующей точке производится при помощи кнопки «Перезапуск» области «Управление». При достижении статистической погрешности измерения, указанной в таблице 6, остановить измерение при помощи кнопки «Стоп»;

д) подвергнуть БДКГ-25 облучению и измерить мощность поглощенной дозы  $D_{\text{mol}}$ .

Необходимое количество измерений в каждой точке и статистическая погрешность измерений должны соответствовать таблице 6.

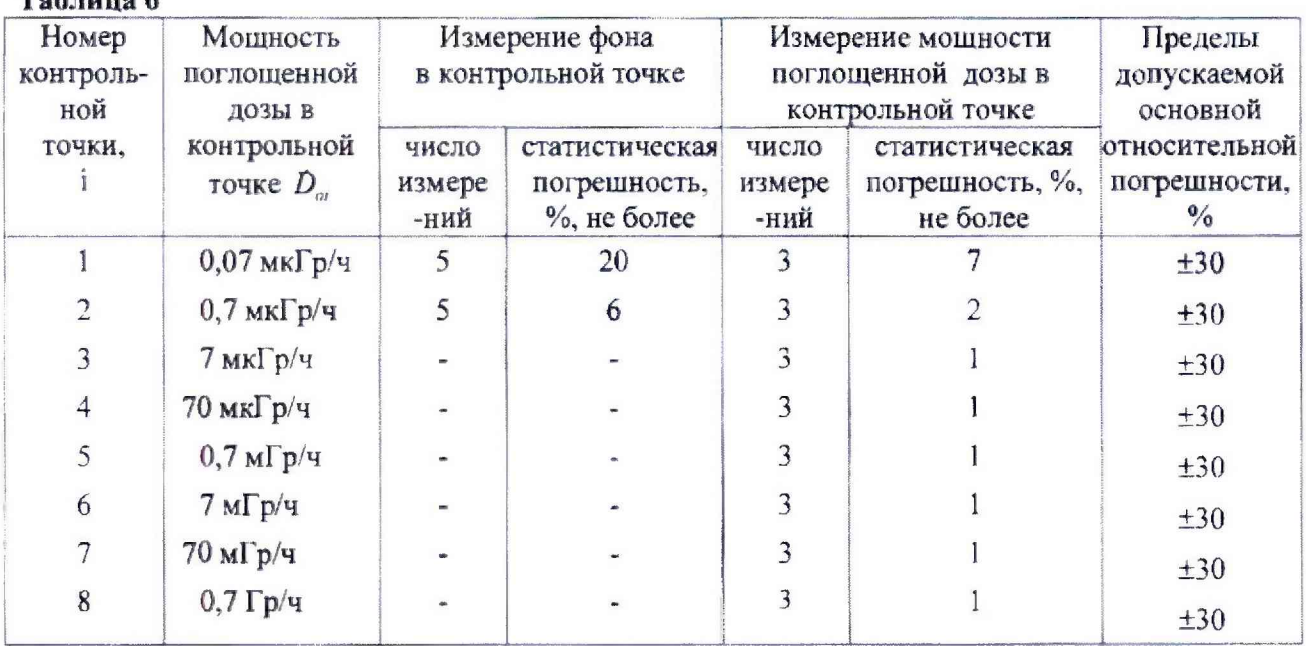

 $T_{\text{eff}}$ 

Вычислить средние значения  $D_{mn}$  и  $D_{\phi i}$ ;

для каждой і-й контрольной точки рассчитать значения доверительных границ  $e)$ основной относительной погрешности  $\Delta_i$ , %, с вероятностью 0,95 по формуле

$$
\Delta_{\mathbf{i}} = 1, 1 \cdot \sqrt{\theta^2_{\text{oi}} + \theta^2_{\text{mpi}}}, \qquad (1)
$$

где  $\theta_{0i}$  – основная погрешность дозиметрической установки в i-й контрольной точке, %, приведенная в свидетельстве о поверке;

 $\theta_{\text{mpi}}$  – относительная погрешность прибора с БДКГ-25 в і-й контрольной точке, %, рассчитанная по формуле

$$
\theta_{\text{mpi}} = \frac{(\dot{D}_{\text{mpi}} - \dot{D}_{\text{phi}}) - \dot{D}_{\text{0i}}}{\dot{D}_{\text{0i}}} \cdot 100.
$$

4 Зам. ТИАЯ.18 - 2018 25 Lepente 24.08.2018

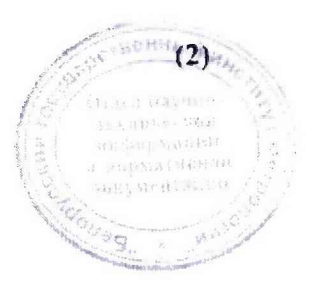

Результат проверки считают положительным, если значения  $\Delta_i$  не превышают пределов допускаемой основной относительной погрешности, приведенных в таблице 6.

7.3.2 Определение основной относительной погрешности измерения мощности поглощенной дозы прибора с БДКГ-25 при срабатывании СЦР в диапазоне от 0.5 до 1.5 значения порога СЦР при доверительной вероятности 0.95

Определить основную относительную погрешность в следующей последовательности:

а) подключить БДКГ-25 к устройству считывания информации в соответствии с рисунком 1:

б) установить БДКГ-25 на поверочную дозиметрическую установку в соответствии с рисунком 2 для направления 2 центральной оси пучка излучения;

в) включить ПЭВМ, загрузить программу «BDKG25TOOL», включить сетевой адаптер в сеть. В окне программы «BDKG25TOOL» в области «Соединение» необходимо выполнить следующие действия:

1) выбрать порт ПЭВМ, к которому подключен интерфейсный адаптер;

2) установить скорость подключения (по умолчанию 19200);

3) установить четность «None», стоп биты 2;

- 4) нажать кнопку «Соединить»;
- 5) нажать кнопку «Прочитать» для определения адреса БДКГ-25;

г) установить расстояние от центра источника до центра детектора, соответствующее мощности поглощенной дозы  $D_0$ , равной  $0.5 \cdot D_{\text{nonA}}$ , где  $D_{\text{nonA}}$  - аварийный пороговый уровень по мощности дозы, по умолчанию равный 1,08 мГр/ч (направление центральной оси пучка излучения 2 (рисунок 2) и расстояние от центра детектора до поверхности корпуса указаны в таблице 5);

д) подвергнуть БДКГ-25 облучению. Увеличивать мощность облучения со скоростью 0.02  $D_{\text{non-}A}/c$  до момента срабатывания аварийной сигнализации. Момент срабатывания определяется по статусу «Превышение аварийного порога» в области «Статус». Определить значение мощности поглощенной дозы в точке срабатывания аварийной сигнализации  $D_{AC}$ ;

е) повторить действия по пунктам 7.3.2 (г, д) четыре раза. Запуск нового измерения или измерения в следующем цикле производится при помощи кнопки «Перезапуск» области «Управление». Сброс аварийной сигнализации в области «Сигнализация» производится нажатием кнопки «Отключить»;

ж) снять облучение и вычислить средние значения мощности поглощенной дозы в точке срабатывания аварийной сигнализации  $D_{AC}$ ;

и) рассчитать значения доверительных границ основной относительной погрешности ∆, %, с вероятностью 0,95 по формуле

$$
\Delta = 1, 1 \cdot \sqrt{\theta_0^2 + \theta_{AC}^2} \tag{3}
$$

- где  $\theta_a$  основная погрешность дозиметрической установки в точке срабатывания аварийной сигнализации, %, приведенная в свидетельстве о поверке;
	- $\theta_{AC}$  относительная погрешность прибора с БДКГ-25 в контрольной точке, %, рассчитанная по формуле

4 Зам. ТИАЯ.18 - 2018 *Streparts 4.08.2018* 

$$
\theta_{AC} = \frac{\dot{D}_{AC} - \dot{D}_{\text{nopA}}}{\dot{D}_{\text{nopA}}} \cdot 100 \,. \tag{4}
$$

Результаты проверки считают положительными, если происходит срабатывание аварийной сигнализации и значения доверительных границ основной относительной погрешности не превышают пределов допускаемой основной относительной погрешности.

### 8 Оформление результатов поверки

Результаты поверки оформляют протоколом по форме, приведенной в 8.1 приложении А.

8.2 Положительные результаты поверки оформляют:

 $a)$ при выпуске прибора из производства:

- записью о поверке в разделе РЭ «Свидетельство о приемке», заверенной подписью и оттиском поверительного клейма;

- нанесением клейма-наклейки поверителя на корпуса БД, входящих в состав прибора:

б) при эксплуатации и выпуске прибора после ремонта - нанесением клейманаклейки и выдачей свидетельства о поверке по форме в соответствии с приложением Г ТКП 8.003-2011.

8.3 При отрицательных результатах поверки эксплуатация приборов запрещается и выдается заключение о непригодности по форме в соответствии с приложением Д ТКП 8.003-2011. При этом поверительное клеймо подлежит погашению и свидетельство о поверке аннулируется.

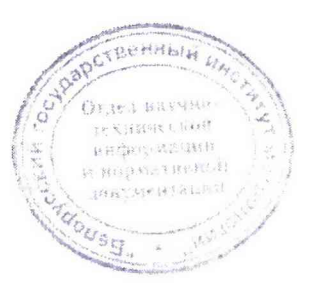

4 3am. THAA.18 - 2018 EKo hard 24.08.2018

### Приложение А (рекомендуемое) Форма протокола поверки

### ПРОТОКОЛ ПОВЕРКИ

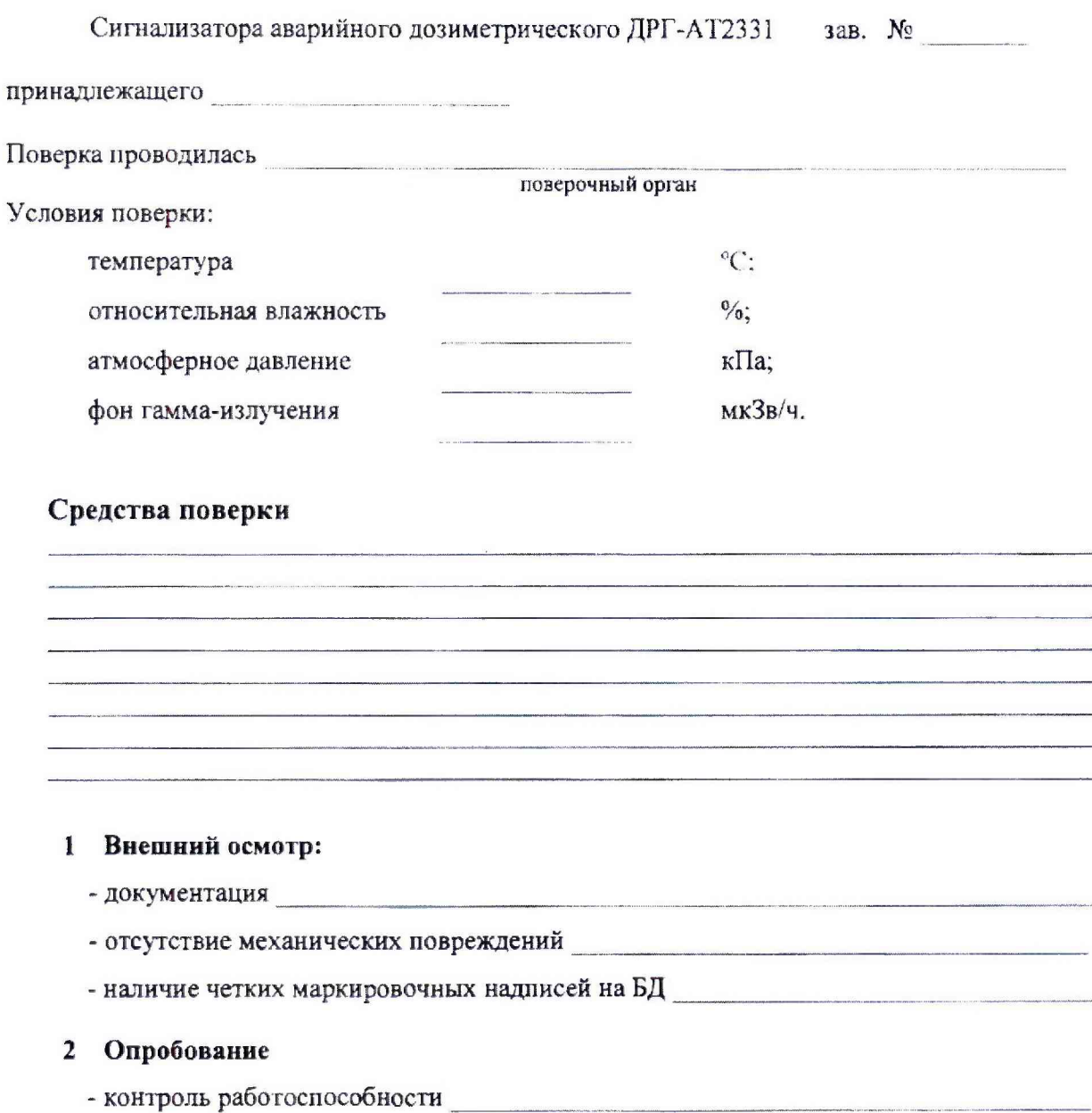

4 3am. THAR.18-2018 Elektrotto 4.08.2018

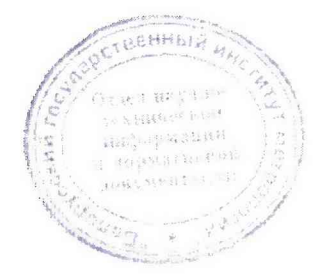

### ДРГ-АТ2331

### Таблица А.1

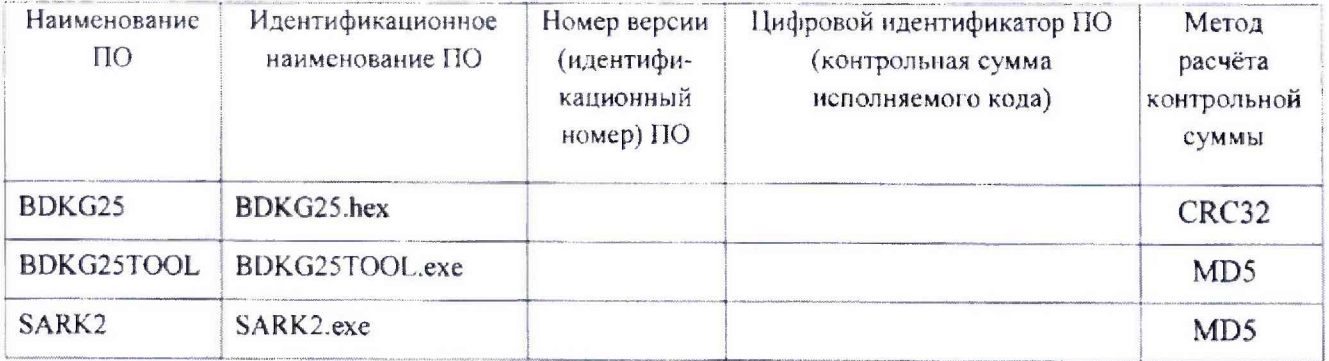

## 3 Определение метрологических характеристик

Определение основной относительной погрешности измерения мощности  $3.1$ поглощенной дозы прибора с БДКГ-25

Таблица А.2 Блок детектирования БДКГ-25 зав. №

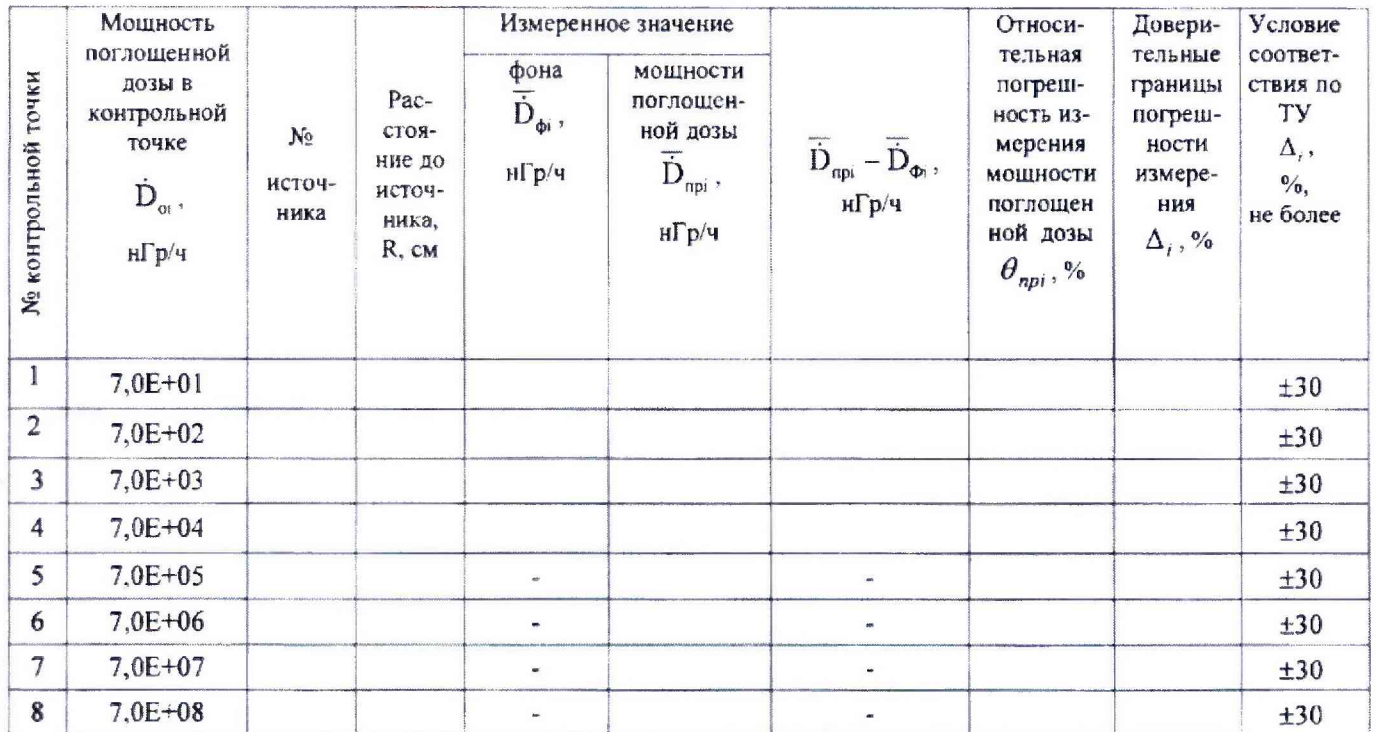

 $3.2$ Определение основной относительной погрешности измерения мощности поглощенной дозы прибора с БДКГ-25 при срабатывании СЦР в диапазоне от 0,5 до 1.5 значения порога СЦР при доверительной вероятности 0,95

### Таблица А.3 Блок детектирования БДКГ-25 зав. №

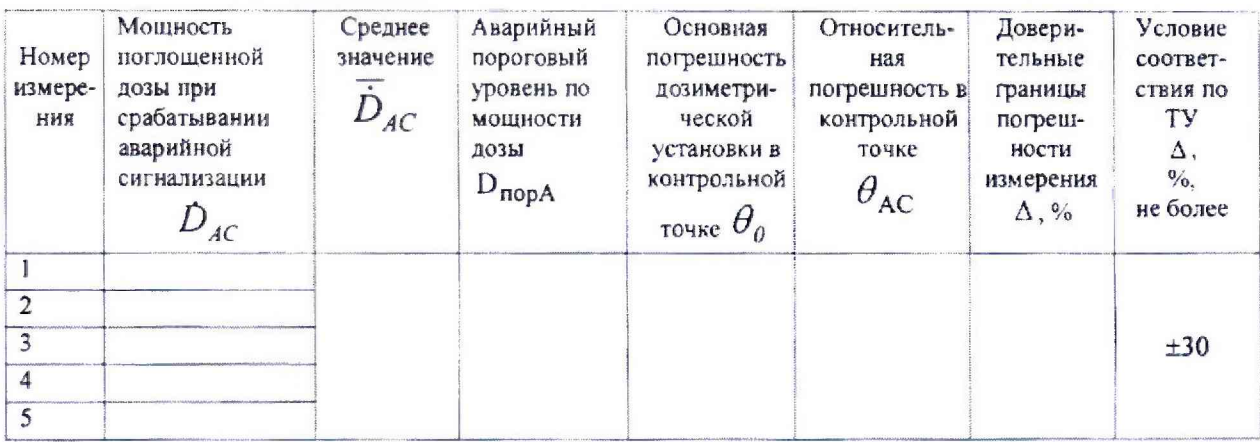

### 4 Выводы

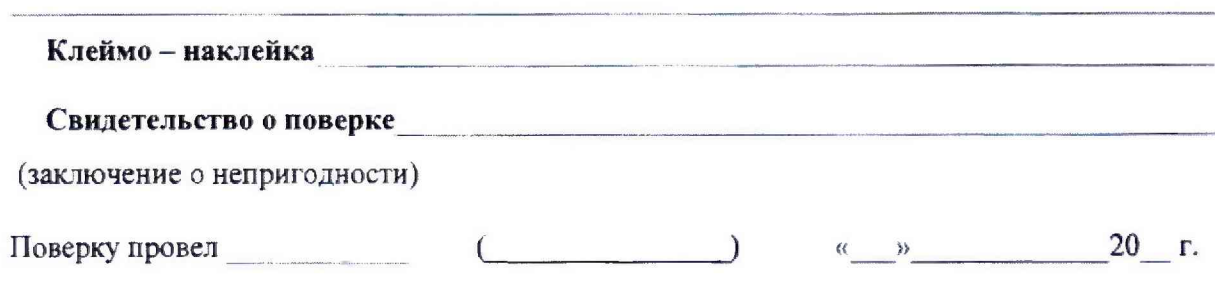

4 HOB. THAR.18-2018 EXO pour 24.08.2018

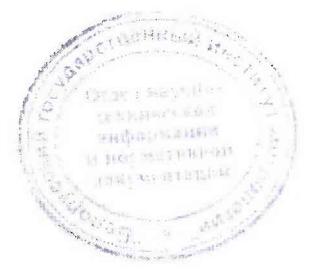

 $\mathfrak{g}$ 

 $\lambda e^{i(2\pi i)}$ 

### Лист регистрации изменений

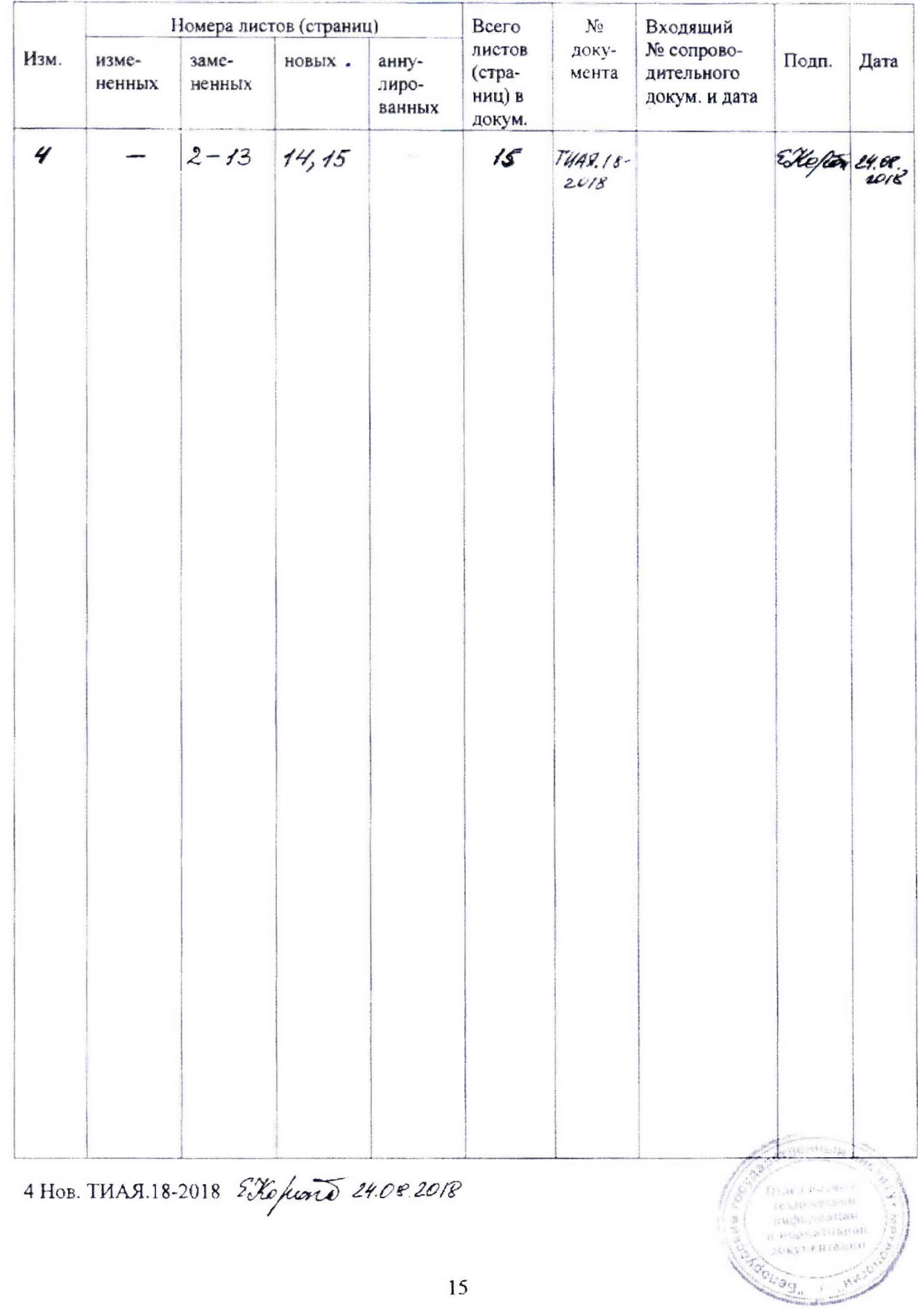